# #BOU2021 **Restoring bird populations**

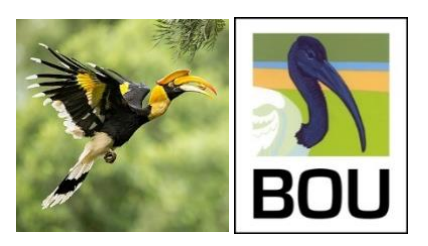

30 March – 1 April 2021

Thank you for registering to attend #BOU2021. We kindly ask that you read through this document carefully to ensure you have a successful conference with us.

All BOU conferences are now delivered on dual platforms. For #BOU2021 this means the main scientific programme will be on Zoom with all presentations being summarised simultaneously on Twitter.

Although we have all faced the new normal for a while now, several video conferencing systems exist and so if you are unfamiliar with Zoom, you can find out more information [here.](https://support.zoom.us/hc/en-us/categories/200101697-Getting-Started) Zoom provides the option to sign up to a free account [here.](https://zoom.us/pricing)

#### **Contents**

<span id="page-0-0"></span>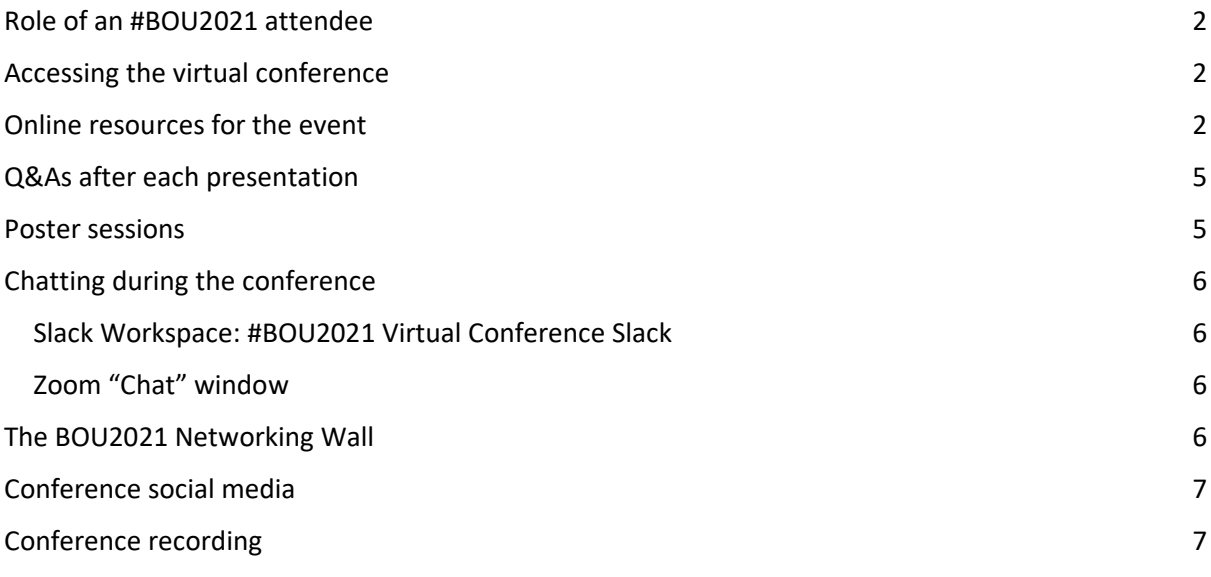

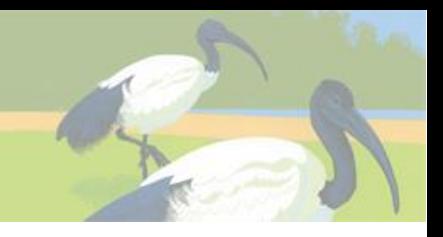

## Role of an #BOU2021 attendee

Your role as a conference attendee is to sit back, relax and enjoy the conference. Of course, we appreciate you asking questions during the Q&A sections of each talk and actively discussing their work with poster presenters.

The talks presented at #BOU2021 have all been pre-recorded to minimise the frustration and delay from technical problems. However, the session chair and each speaker will be live during each session for introductions and the Q&A at the end of each presentation.

#### <span id="page-1-0"></span>Accessing the virtual conference

Each attendee will be sent an individual registration confirmation email from Steve Dudley via Zoom. This will include links and passwords to each conference day along with any other important information on accessing the event.

#### <span id="page-1-1"></span>Online resources for the event

- Conference event All event details can be found at the main BOU [conference page.](https://bou.org.uk/conferences-and-meetings/bou2021-resources/)
- Online Scheduler (programme, abstracts and built-in time zone converter) Se[e here](https://bouibis.shinyapps.io/BOU2021_Scheduler-master/)
- Programme

The #BOU2021 conference programme can be found via the main BOU [conference page.](https://bou.org.uk/conferences-and-meetings/bou2021-resources/) Please familiarise yourself with the timings in advance of the conference and keep an eye on this page for any updates to the schedule.

#### **Remember the conference timings are given in UTC.**

**Please convert this to your local time zone using this [time zone converter,](https://www.timeanddate.com/worldclock/converter.html) .e.g. UTC = GMT -1**

● Abstracts

The full #BOU2021 abstract list for the conference can be viewed and/or downloaded [here.](https://bou.org.uk/wp-content/uploads/2021/01/BOU2021-abstracts-alphabetical-order-2021-01-25.pdf)

#### How the conference will run

#BOU2021 takes place over three days with each day run as one continuous session on zoom. The only exception is the Alfred Newton lecture which will be run separately to the main conference stream on that day (see later section).

- 1. This virtual event will run as one continuous session each day. So, once you are signed into the conference webinar you can remain signed in or enter and exit as you wish using the links circulated.
- 2. To join the conference please sign-in to the conference webinar (see Accessing the conference). We suggest you sign in at least 15 minutes before the conference start or at least the start of the session which you wish to listen to. This will allow you time to solve any technical issues should you encounter them.

When you click the #BOU2021 webinar link the zoom client will open. You will be asked to enter your name and email. This information will be stored by BOU for the administration of the conference and deleted afterwards.

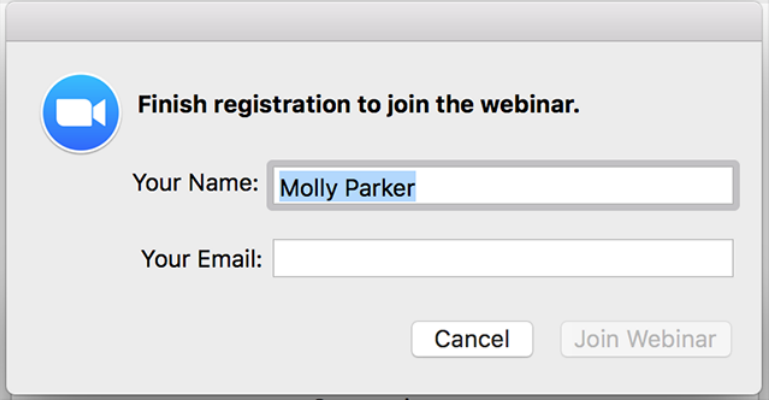

3. Once you enter the webinar, you will see a screen similar to the one below (note slides will vary):

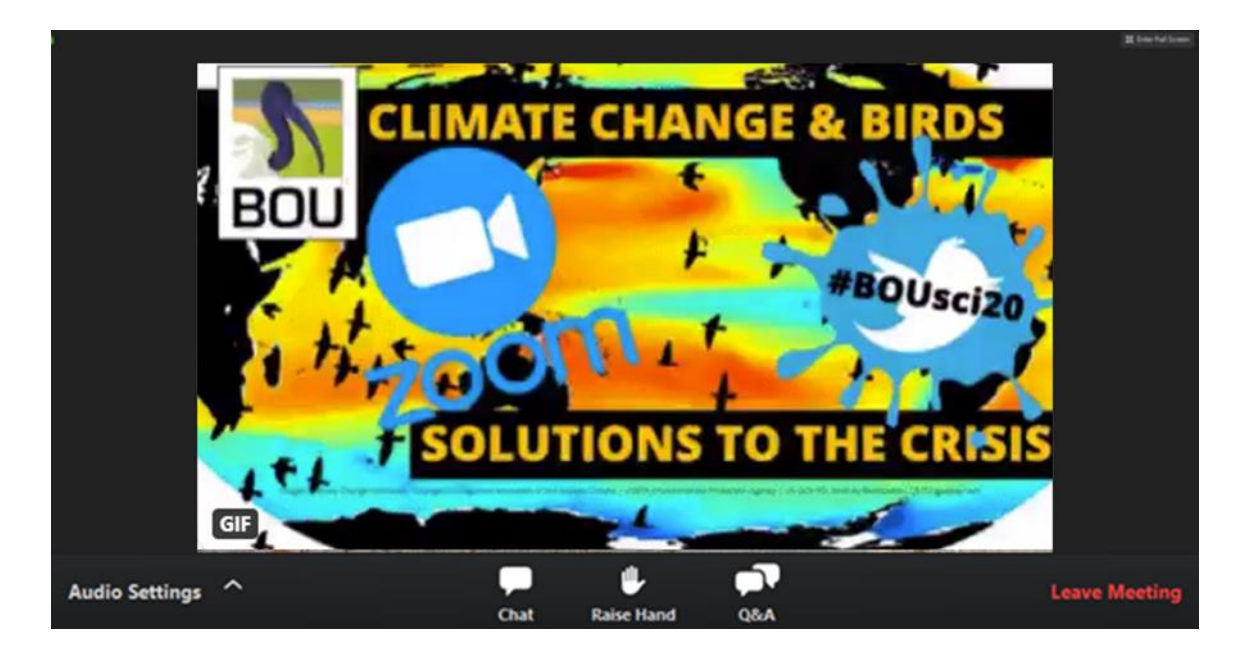

# **BRITISH ORNITHOLOGISTS' UNION**

## advancing ornithology

If the conference organisers are yet to open the webinar for the day, you may get a message similar to the one shown to the right. If you see this, please wait as you will be automatically entered into the webinar after the conference organisers open it.

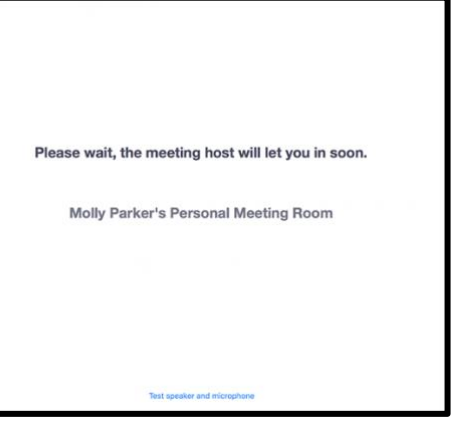

- 4. At the start of a session:
	- 2 minutes before the start of a session the conference organiser will switch on a "Welcome to Session…." holding image.
	- At the start of the session slot, the Session Chair will:
		- o Welcome the audience to the session
		- o Remind the audience that questions can be submitted via the Q&A box and that the Slack Channel is available for general conference discussion.
		- o Introduce the first speaker.

#### 5. During the session

- After the first speaker is introduced, the conference organiser will start playing the first talk.
- Each standard presentation will be approximately 11 minutes long followed by 3 minutes for Q&A. Keynotes will be 23 minutes followed by a 5-minute Q&A.
- The conference organiser will switch to play the next pre-recorded talk.
- A session starting at 15:15 should run as follows:
	- o 15:15 Session chair introduces keynote speaker.
	- o 15:17 Keynote pre-recorded talk begins.
	- o 15:4️0 Keynote pre-recorded talk ends and 5-minute Q&A starts
	- o 15:44 Keynote Q&A winds up and chair thanks keynote speaker.
	- o 15:45 Chair introduces next speaker.
	- o 15:46 Next pre-recorded talk begins.
	- o 15:58 Talk pre-recording ends and 3-minute Q&A starts
	- o 15:59 Talk Q&A finishes and next talk is introduced by the session chair
	- o 16:01 Next pre-recorded talk begins.
	- $\circ$  ..... and so on.
- 6. At the end of a session
	- At the end of the session, the Session Chair will thank the speakers and everybody for attending then pass over to the conference organisers encase there are any messages before the break.
	- 2 minutes before the start of the next session the break media will stop and the opening slide for the next session will open.

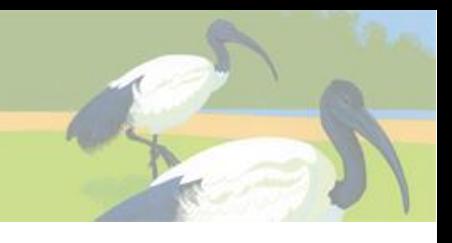

## <span id="page-4-0"></span>Q&As after each presentation

The Q&A starts at the end of each pre-recorded talk and runs for a maximum of 3 minutes, except keynotes where it will last for 5 minutes.

As an audience member please write the questions you wish to ask the speaker in the webinar Q&A box (see zoom menu). Please note the hand raise function will not be used during the conference.

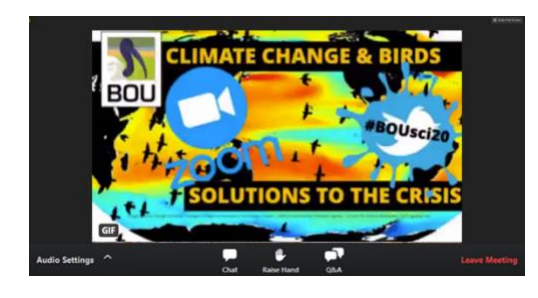

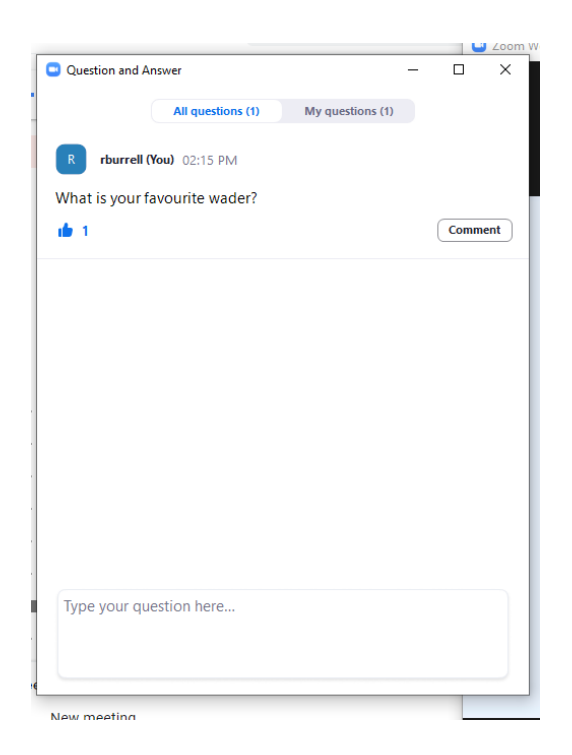

Questions from the resulting list will be selected and read out by the session chair after which the speaker will respond. The session chair will then progress to the next selected question. The Q&A will proceed in this fashion until the end of the Q&A period. You can upvote a question by clicking the thumbs up icon.

#### <span id="page-4-1"></span>Poster sessions

All posters will be hosted on the #BOU2021 Slack workspace for you to view at any time. Prerecorded poster elevator pitches by each poster presenter will be played on day 1 (Tuesday) and day 2 (Wednesday) of the conference (see programme).

A specific channel for each poster, denoted by "poster\_*name of poster author*", will be present on Slack and contain each poster as a .PDF. Please use these channels for all poster discussion to allow all conference attendees to see and contribute. Questions can be asked, and responses given on the poster channels at any time, however, poster presenters will be present and able to respond in real time during the break after each elevator pitch session. Focusing your attention to the posters during these times will allow for a better flowing discussion.

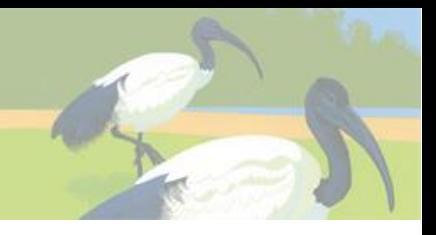

## <span id="page-5-0"></span>Chatting during the conference

There are two ways to interact with other attendees during the #BOU2021 conference. This is due to the Zoom Webinar service being limited in its ability to let attendees interact with each other. For example, attendees will be unable to see who else is present at any one time via zoom.

#### <span id="page-5-1"></span>Slack Workspace: #BOU2021 Virtual Conference Slack

To allow better attendee discussion and interaction, we strongly suggest that all participants sign into the #BOU2021 slack workspace using this [link.](http://bit.ly/BOU2021slack) This is a separate website to zoom and allows participants to see who is online, take part in an overall conference chat, speak directly to conference organisers for technical support and set up private or shared group discussions.

- We suggest that you sign into the slack workspace before the conference to ensure that your access and profile are set up and ready to go.
- You can download Slac[k here](https://slack.com/intl/en-gb/help/categories/360000049043) or use it via your web browser. Slack can be open whilst also attending the webinar.
- The #BOU2021 conference guide to using slack is available [here](https://drive.google.com/file/d/1Y9vWHAqH-3QcBSi2pPEYc7t_Gs0O_Pn8/view?usp=sharing)

#### <span id="page-5-2"></span>Zoom "Chat" window

We recommend using the slack workspace, but the zoom chat is available. Clicking the box on the left of your Zoom window labelled "Chat" will open the conference chat window. This chat will run for the entire conference day. You can find instructions on how to use the chat functions [here](https://support.zoom.us/hc/en-us/articles/205761999-Using-webinar-chat) (see attendee section). Please remember to select "All Panellists and Attendees" as the audience for your chat for everyone to see your messages. Chat should not be used for any questions for speakers during sessions or workshops – these should be asked exclusively using the Q&A function (see 'Q&As after each session' above). However, a limitation of Chat is that you cannot see who is attending the conference at that specific time.

#### <span id="page-5-3"></span>The BOU2021 Networking Wall

We've set up a fabulous BOU2021 Padlet Networking Wall for attendees to upload a profile and contact details to introduce yourself to other attendees. [See here.](https://padlet.com/anapayopayo/1izmwoab44davimf)

When you sign in to set up your profile you will be asked for the Padlet URL [\(https://padlet.com/anapayopayo/1izmwoab44davimf\)](https://padlet.com/anapayopayo/1izmwoab44davimf).

## <span id="page-6-0"></span>Conference social media

**Conference hashtag** #BOU2021 **Other suggested hashtags** #ornithology #restoration **BOU on Twitter** @IBIS\_journal

#BOU201 is a pro-social media event.

Social media has become increasingly important for events to the point where the BOU and others have been running dedicated Twitter conferences for some years.

Following the success of #BOUsci20 which was run simultaneously on Zoom and Twitter, the BOU will now run all events using this dual platform format combining the in-person/Zoom event with a simultaneous Twitter event.

Conferences gain a great deal through active online discussion. Social media is also an extremely valuable way to engage and educate the wider public as well as stimulate further discussion between conference participants.

Presenters and attendees are actively encouraged to engage around the conference and on social media.

We accept that some Zoom presenters may wish to opt-out of their content being shared by others. Please keep an eye out for "no social media" logos similar to the one shown on the right.

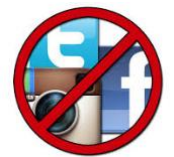

**If these logos are present or the chair notifies everyone at the start of a presentation, then please do not share the content outside of the conference. BOU is not responsible for attendees commenting or live tweeting content but the conference host will emphasise to all attendees that presenters' wishes are respected.** 

In addition, we ask that those sharing information on social media consider how photos and/or content may appear to members of the public without further explanation. Is the procedure invasive? Does the bird appear stressed? Is a detailed explanation of a procedure required? Please adopt a cautious approach in all situations.

#### <span id="page-6-1"></span>Conference recording

The whole conference will be recorded as four separate recording sessions: Day 1 (sessions 1 and 2), Day 2 (sessions 3 and 4), Day 2 Alfred Newton Lecture and Day 3 (sessions 5 and 6). This means that both your presentation and Q&A will be available as part of your respective recorded sessions after the conference.

Virtual events with recordings attract a much wider international audience. Not everyone's time zone will allow them to attend the live presentations. For #BOUsci20, around 20% of registrants did not attend during the live stream and registered solely for access to the post-conference recording.

The BOU2020 conference recordings will be made available for viewing by all registered attendees from 5 April – 30 June. All registered attendees will be emailed the individual links for each recorded session on 5 April.

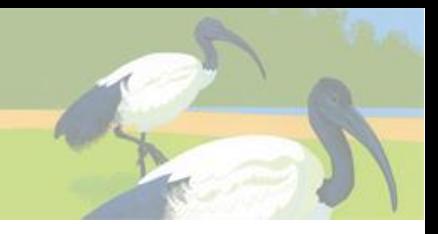

## Code of Conduct

We ask all those taking part in any BOU event to abide by our simple event code – [see here.](https://www.bou.org.uk/bou-conferences/code-of-conduct/)

## Technical support

During each session, the conference organisers will do their best to provide technical support if you are having problems. If you encounter an issue during the webinar but you are still attending (i.e., the zoom window is still showing) then please message in the zoom chat (select all participants) or slack channel "all\_conference-helpdesk" and one of the conference organisers will get back to you as soon as possible. If you are having trouble accessing zoom, then email Steve Dudley (steve.dudley@bou.org.uk) and he will reply as soon as possible.